## 受講レスキュー トラブル解決!  $\sqrt{60}$

## 【iPhone 及び iPad】音声や画像、テキストが正しく表示され ない

このページでは iOS 端末(iPhone,iPad)でレッスンを行った際に、講師側と音声や画像、テキストが正常にやり取りできな い場合の解決方法をご確認いただけます。サーバーに接続できない等のエラーメッセージが表示された場合も以下の項 目をご確認ください。

## 1.再入室をお試しください

①画面左上の「リロード」ボタンを押してください。 ※改善されない場合は②以降を行ってください。 ②ECC オンラインレッスンアプリを終了し、もう一度 Safari からレッスン開始を押してください。 ※必ずホームボタンダブルクリック、またはスワイプしてアプリを終了してください。 また、不要なアプリも同様に終了してください。

2.マイク、カメラ、モバイルデータ通信のアプリへのアクセス許可を確認ください。

①設定より「EccOnline」を選択してください。

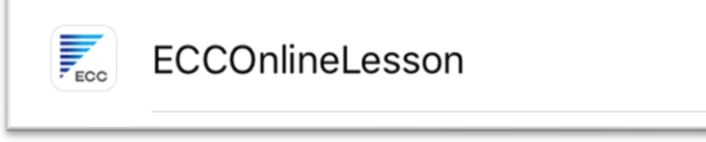

②マイク、カメラ、モバイルデータ通信のアプリへのアクセスを許可してください。

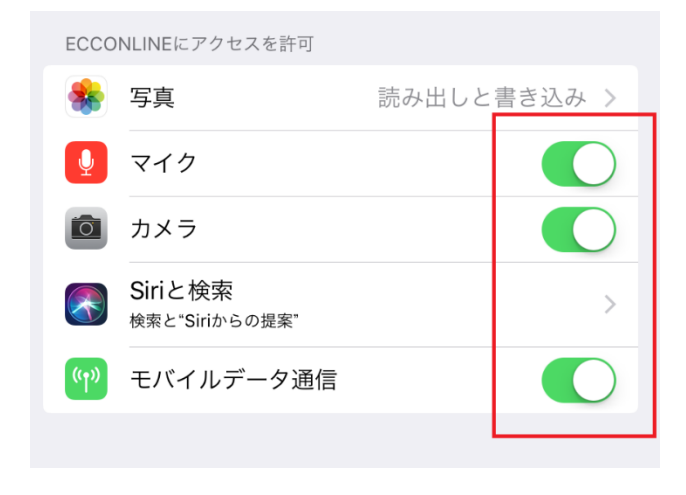

3.ご利用の端末の再起動をお試しください。

4.(特に iPad の場合)Safari の設定をご確認いただくことで改善する場合がございます。

「【iPhone 及び iPad】Safari にてブラウザが Chrome、FireFox [ではありません。と表示される」の](m046.pdf) 手順をご参照ください。

- 5.下記のインターネット回線状況につきまして一度ご確認ください。
	- ※ご利用の回線が固定回線の場合
		- 無線接続)
		- また、通信状態の良い場所でご受講をお願い致します。
		- 無線ルーター等のインターネット機器の近くに、電子レンジ等の電気機器があれば、
		- 電波干渉が発生することもあります。
		- その場合、データの損失や通信の速度が低下する可能性がありますので、
		- 距離をとって設置されることをお勧め致します。
		- また端末をルーターにできるだけ近づけていただくことで改善することもございます。

※ご利用の回線がモバイル回線の場合

- できるだけ無線電波環境のよい場所でご受講ください。
- また、モバイル回線の性質上、他のユーザーの方々が多く同時にご利用ですとどうしても影響が出 やすくなります。

ご受講の時間帯や曜日など安定しそうな状況・条件を、お試しいただくことをお勧め致します。 ※通信速度制限中の場合は、制限解除後にご受講ください。

6. 上記で改善せず、トラブルが続いている場合はご利用のルーター及びデバイスの 再起動を行われることをお勧めいたします。

※再起動の際は必ずルーターの電源が完全に落ちてから 3 分以上時間をおいてから電源を再投入して いただきますようお願い致します。

- ★ルーターに関しましては、常に電源を入れられている状態でしたら、回線状態が不安定になる可能性 がございますので、2、3 ヶ月から半年に 1 回程度再起動されることをお勧め致します。
- 7. 1~6 を試し頂いても改善がない場合は、お手数ではございますがご利用の状況ならび にお試しいただいた改善方法を記載の上、ECCオンラインレッスン内お問い合わせフ ォームよりお問い合わせいただきますようお願いいたします。

[ログインページ](https://online.ecc.co.jp/login/)